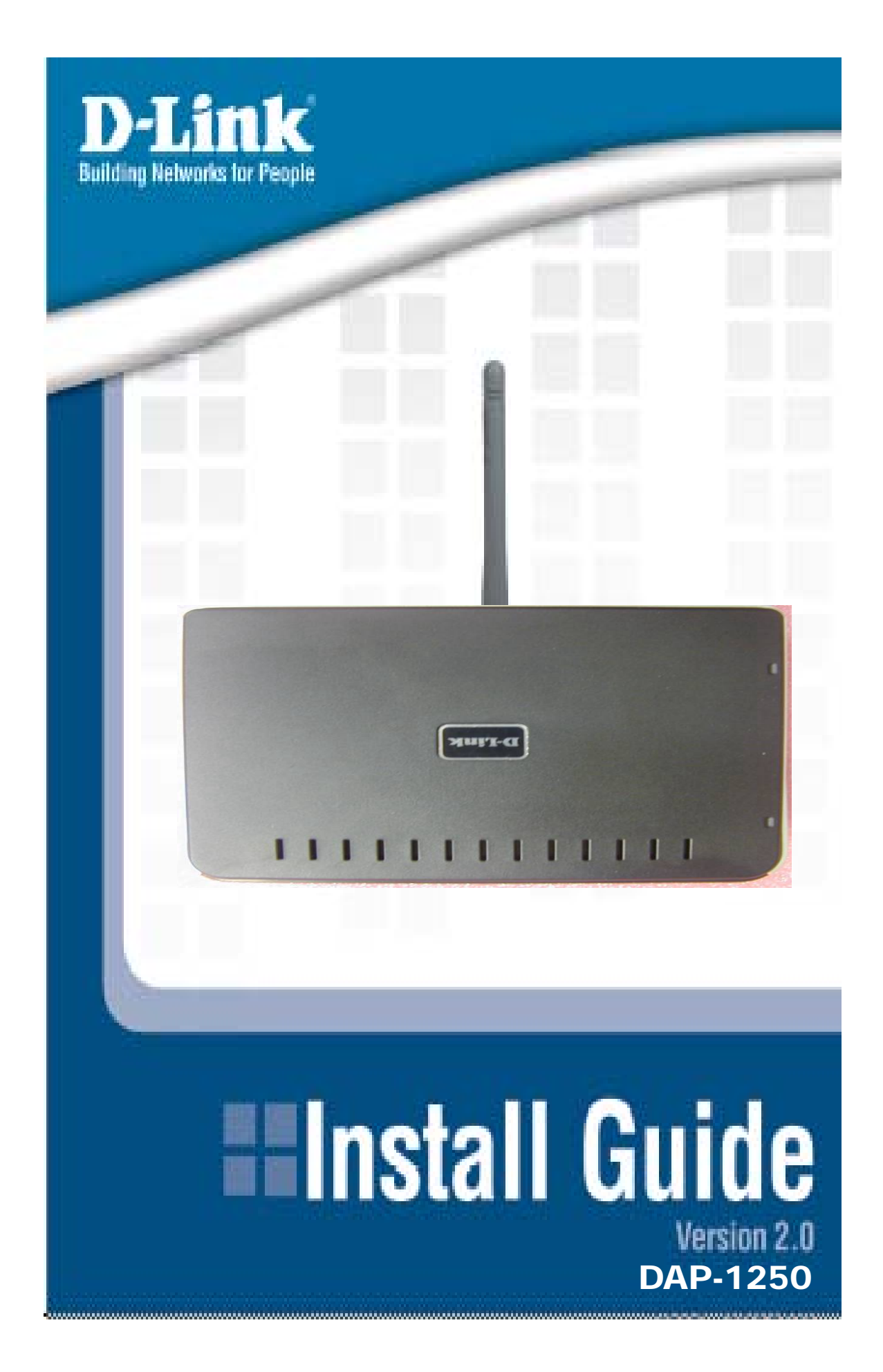

# **System Requirements**

• A Network with 802.11g/b wireless devices

# **Package Contents**

- Access Point
- Antenna

Please follow below table to install DAP-1250 , otherwise, it may be illegal.

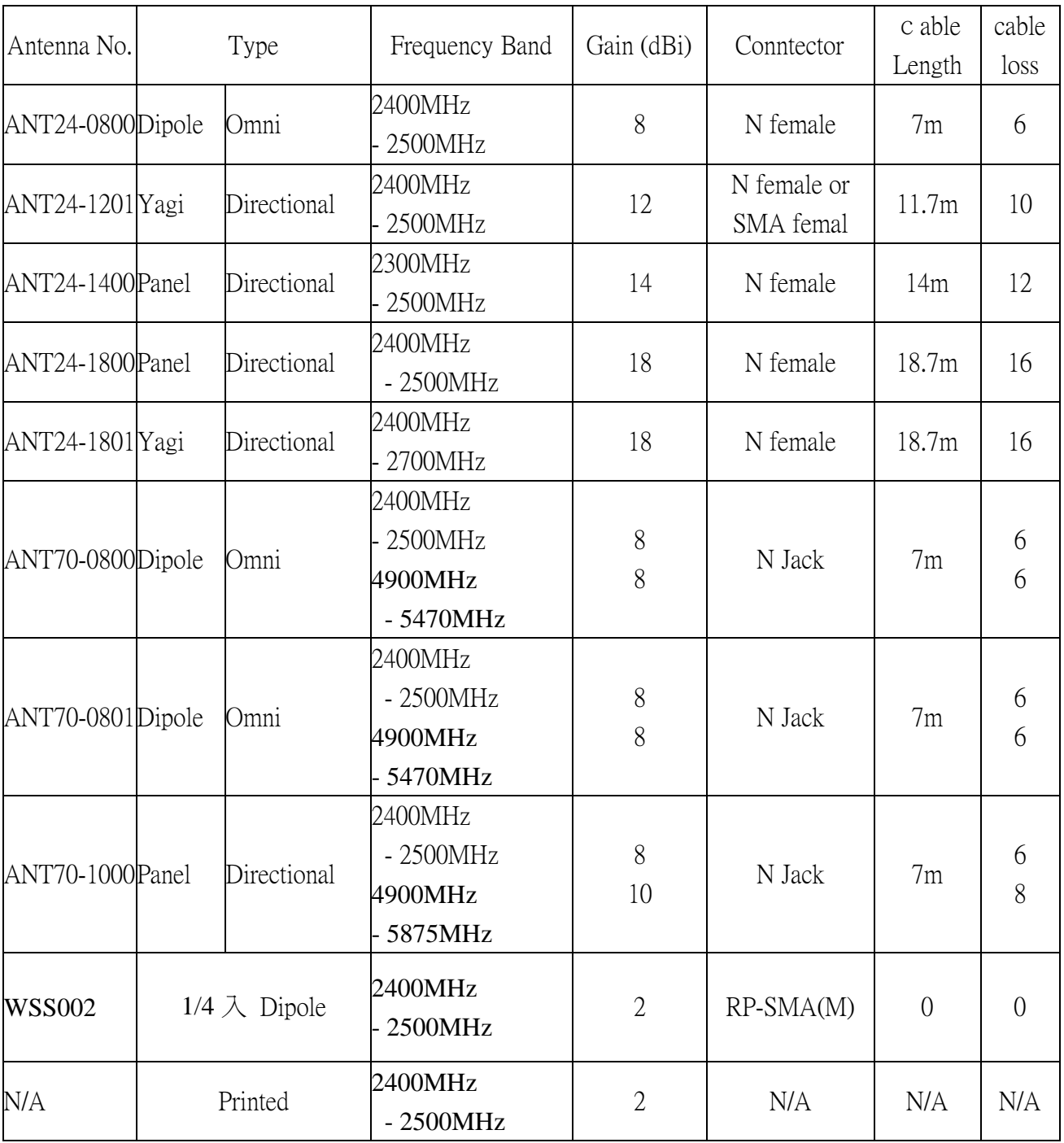

• CD-ROM (with software, manual, and warranty)

• Ethernet Cable

• 5V/2A Power Adapter

• Rubber Feet

• A Network with 802.11g/b wireless devices

# **Before You Begin**

It's best to use a computer (with an Ethernet adapter) that is connected to a switch or router for configuring the DAP-1250. The default IP address for the DAP-1250 is 192.168.0.50 with a Subnet Mask of 255.255.255.0.

You will need to assign your computer a Static IP address within the same range as the DAP-1250's IP address for the purpose of configuring the DAP-1250. See the Appendix if you need assistance in assigning a Static IP address for your network adapter.

## **Installation Considerations**

D-Link wireless devices allow you access your network using a wireless connection from virtually anywhere within the operating range of your wireless network. Keep in mind, however, that the number, thickness and location of walls, ceilings, or other objects that the wireless signals must pass through, may limit the range. Typical ranges vary depending on the types of materials and background RF (radio frequency) noise in your home or business. The key to maximizing wireless range is to follow these basic guidelines:

- **1.** Keep the number of walls and ceilings between the D-Link access point and other network devices to a minimum - each wall or ceiling can reduce your adapter's range from 3-90 feet (1-30 meters.) Position your devices so that the number of walls or ceilings is minimized.
- **2.** Be aware of the direct line between network devices. A wall that is 1.5 feet thick (.5 meters), at a 45-degree angle appears to be almost 3 feet (1 meter) thick. At a 2-degree angle it looks over 42 feet (14 meters) thick! Position devices so that the signal will travel straight through a wall or ceiling (instead of at an angle) for better reception.
- **3.** Building Materials make a difference. A solid metal door or aluminum studs may have a negative effect on range. Try to position access points, wireless routers, and computers so that the signal passes through drywall or open doorways. Materials and objects such as glass, steel, metal, walls with insulation, water (fish tanks), mirrors, file cabinets, brick, and concrete will degrade your wireless signal.
- **4.** Keep your product away (at least 3-6 feet or 1-2 meters) from electrical devices or appliances that generate RF noise.
- **5.** If you are using 2.4GHz cordless phones or X-10 (wireless products such as ceiling fans, lights, and home security systems), your wireless connection may degrade dramatically or drop completely. Make sure your 2.4GHz phone base is as far away from your wireless devices as possible. The base transmits a signal even if the phone in not in use.

# **Connecting the DAP-1250 Wireless Access Point to Your Network**

**A.** First, connect the power adapter to the receptor at the back panel of the DAP-1250 and then plug the other end of the power adapter to a wall outlet or power strip. The Power LED will turn ON to indicate proper operation.

**B.** Insert one end of the cable to the Ethernet port on the back panel of the DAP-1250 and the other end of the cable to your network (switch or router). **Note:** You also have the option of connecting the DAP-1250 directly to the computer that will be used for configuration. The Link LED light will illuminate to indicate a proper Ethernet connection.

**C.** The DWL-G650 *Air*Plus *Xtreme G* Wireless Cardbus Adapter and the DWL-G520 *Air*Plus *Xtreme G* Wireless PCI Adapter will connect, out of the box, with the DAP-1250, using their default wireless settings. Computers with 802.11b wireless adapters can also connect to the DAP-1250.

## **Setup Wizard**

1.Open your Web browser and type **[http://192.168.0.50](http://192.168.0.50/)** into the URL address box. Then press the Enter or Return key.

2.Type **admin** for the username and leave the password field blank. Click **OK**

3. Once you have logged in, the Home screen will appear. Click **Run Wizard** 

**4.** Then check **next** and follow the next steps

#### **Step 1 - Set up your new password**.

You have the option to establish a password.

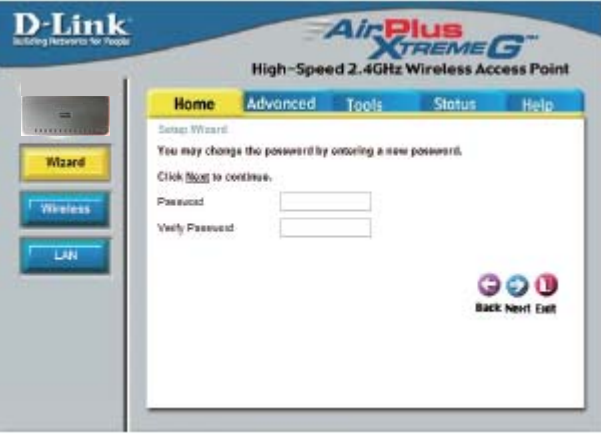

Click **Next**

## Step 2 - Wireless Setup

The default wireless settings are:  $SSID = dlink$ 

You can change these settings to match an existing wireless network.

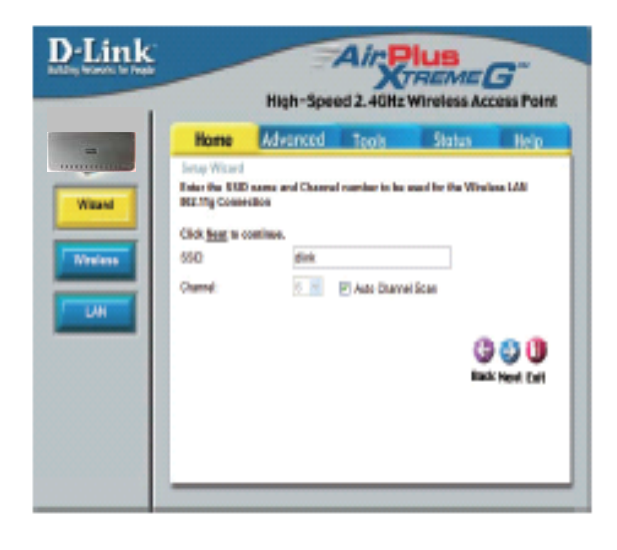

**Click Next** 

## Step 3 - Encryption

### **Step 3 - Encryption**

The DAP-1250 is capable of two levels of wireless encryption WEP and WPA-PSK. By default the encryption is disabled. You can change the encryption settings for more secure wireless communication.

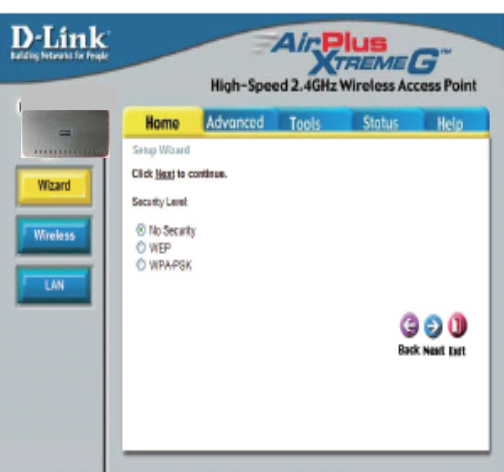

#### Click **Next**

Then Click **Restart** 

## **Your Setup is Complete!**

# **Technical Support**

D-Link's website contains the latest user documentation and software

updates for D-Link products.

U.S. and Canadian customers can contact D-Link Technical Support

through our website or by phone.

## **United States**

Telephone  $(877)$  453-5465 Twenty four hours a day, seven days a week. World Wide Web http://support.dlink.com

E-mail. support@dlink.com

## Canada

**Telephone** (800) 361-5265 Monday through Friday, 7:30am to 9:00pm EST.

> World Wide Web http://support.dlink.ca

E-mail support@dlink.ca.

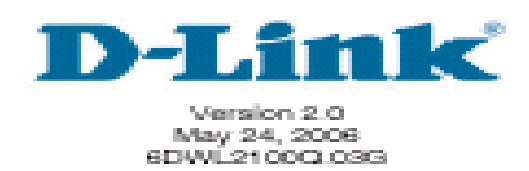

Copyright c 00 D-Link Corporation/D-Link Systems, Inc. All rights reserved. D-Link and the D-Link logo are registered trademarks of D-Link Corporation or its subsidiaries in the United States and other countries. Other trademarks are the property of their respective owners. Maximum wireless signal rate derived from IEEE Standard 0 .11g specifications. Actual data throughput will vary. Network conditions and environmental factors, including volume of network traffic, building materials and construction, and network overhead, lower actual data throughput rate. Environmental factors may adversely affect wireless signal range. Visit www.dlink.com for more details.

This device complies with RSS-210 of the Industry Canada Rules. Operation is subject to the following two conditions:

1) this device may not cause interference and

2) this device must accept any interference, including interference that may cause undesired operation of the device

This device has been designed to operate with an antenna having a maximum gain of .. 2dBi.

Antenna having a higher gain is strictly prohibited per regulations of Industry Canada. The required antenna impedance is 50 ohms.

To reduce potential radio interference to other users, the antenna type and its gain should be so chosen that the EIRP is not more than required for successful communication.

#### **IMPORTANT NOTE:**

#### **IC Radiation Exposure Statement:**

This equipment complies with IC radiation exposure limits set forth for an uncontrolled environment. This equipment should be installed and operated with minimum distance 20cm between the radiator & your body.

#### **Federal Communication Commission Interference Statement**

This equipment has been tested and found to comply with the limits for a Class B digital device, pursuant to Part 15 of the FCC Rules. These limits are designed to provide reasonable protection against harmful interference in a residential installation. This equipment generates, uses and can radiate radio frequency energy and, if not installed and used in accordance with the instructions, may cause harmful interference to radio communications. However, there is no guarantee that interference will not occur in a particular installation. If this equipment does cause harmful interference to radio or television reception, which can be determined by turning the equipment off and on, the user is encouraged to try to correct the interference by one of the following measures:

- Reorient or relocate the receiving antenna.
- Increase the separation between the equipment and receiver.
- Connect the equipment into an outlet on a circuit different from that to which the receiver is connected.
- Consult the dealer or an experienced radio/TV technician for help.

This device complies with Part 15 of the FCC Rules. Operation is subject to the following two conditions: (1) This device may not cause harmful interference, and (2) this device must accept any interference received, including interference that may cause undesired operation.

FCC Caution: Any changes or modifications not expressly approved by the party responsible for compliance could void the user's authority to operate this equipment.

#### IMPORTANT NOTE:

FCC Radiation Exposure Statement:

This equipment complies with FCC radiation exposure limits set forth for an uncontrolled environment. This equipment should be installed and operated with minimum distance 20cm between the radiator & your body. This transmitter must not be co-located or operating in conjunction with any

other antenna or transmitter.

The availability of some specific channels and/or operational frequency bands are country dependent and are firmware programmed at the factory to match the intended destination. The firmware setting is not accessible by the end user.

### 申請DGT使用手冊必須包含之資訊:

經型式認證合格之低功率射頻電機,非經許可,公司、商號或使用者均不得擅自 變更頻率、加大功率或變更原設計之特性及功能。

低功率射頻電機之使用不得影響飛航安全及干擾合法通信;經發現有干擾現象 時,應立即停用,並改善至無干擾時方得繼續使用。

前項合法通信,指依電信法規定作業之無線電通信。

低功率射頻電機須忍受合法通信或工業、科學及醫療用電波輻射性電機設備之干 擾。